```
Componenti dinamici
```
All'interno della libreria **cwbLibHtml** sono presenti dei metodi per la generazione di componenti dinamici a run-time.

# **Pulsanti dinamici nella buttonbar**

Metodo: **pulsantiDinamiciButtonBar**(\$formName, \$divName, \$pulsanti)

Parametri:

- **\$formName**: nome della form
- **\$divName**: nome del div dove iniettare i componenti
- **\$pulsanti**: array di dati che rappresenta i pulsanti da aggiungere.

Ogni pulsante è rappresentato da un array associativo, con le seguenti chiavi:

- **id**: Id pulsante
- **icon**: icona pulsante (per vedere le icone utilizzabili, vedere il seguente link: <https://api.jqueryui.com/theming/icons/>
- **newline**: indica se dopo il pulsante occorre andare a capo riga
- **properties**: array di proprietà da associare al pulsante

Esempio di utilizzo:

```
cwbLibHtml::pulsantiDinamiciButtonBar($this->nameForm,
'divPulsantiDinamici', array(
     array(
          'id' => 'btnDinamico1',
          'icon' => 'ui-icon-search',
         'newline' => 1.
          'properties' => array(
              'style' => 'width:140px;',
               'value' => 'Pulsante 1',
\overline{\phantom{a}} ),
     array(
          'id' => 'btnDinamico2',
          'icon' => 'ui-icon-search',
         'newline' \Rightarrow 1,
          'properties' => array(
              'sstyle' = > 'width:140px; ' 'value' => 'Pulsante 2',
\overline{\phantom{a}} ),
));
```

```
2024/05/19 02:09 1/9 Componenti dinamici
```
## **Componenti dinamici Su Grid**

Metodo: **addGridComponent**(\$formName, \$components)

Parametri:

- **\$formName**: nome della form
- **\$components**: array di dati che rappresenta i componenti da aggiungere

Componenti attualmente gestiti:

#### **ita-edit**

L'array \$components deve contenere:

- **type**: 'ita-edit'
- **id**: id componente
- **onChangeEvent**: true se si vuole abilitare l'evento onChange, false altrimenti (evento 'afterSaveCell')
- **model**: il nome della form su cui deve rientrare (solo se richiesta gestione eventi 'onChangeEvent')
- **rowKey**: identificativo riga selezionata in griglia
- **additionalClass**: da passare se si vogliono agganciare delle classi custom al componente
- **properties**: array di proprietà da associare al componente(es. array('value' ⇒ 'valore') per settare il value del componente)

#### **ita-edit-date**

L'array \$components deve contenere:

- **type**: 'ita-edit-date'
- **id**: id componente
- **onChangeEvent**: true se si vuole abilitare l'evento onChange, false altrimenti (evento 'afterSaveCell')
- **model**: il nome della form su cui deve rientrare (solo se richiesta gestione eventi 'onChangeEvent')
- **rowKey**: identificativo riga selezionata in griglia
- **additionalClass**: da passare se si vogliono agganciare delle classi custom al componente
- **properties**: array di proprietà da associare al componente(es. array('value' ⇒ 'valore') per settare il value del componente)
- **formatter**: formatter da usare per ottenere il valore sulla post (se non passato di default viene messo quello standard, passare 1 solo valore).

### **ita-select**

L'array \$components deve contenere:

- **type**: 'ita-edit-date'
- **id**: id componente
- **onChangeEvent**: true se si vuole abilitare l'evento onChange, false altrimenti (evento 'afterSaveCell')
- **model**: il nome della form su cui deve rientrare (solo se richiesta gestione eventi 'onChangeEvent')
- **rowKey**: identificativo riga selezionata in griglia
- **additionalClass**: da passare se si vogliono agganciare delle classi custom al componente
- **properties**: array di proprietà da associare al componente(es. array('value' ⇒ 'valore') per settare il value del componente)
- **options**: array di opzioni della select contenente:id,value,selected,text (opzionale, se non c'è viene messo value)

## **Componenti dinamici Su Pagine**

Metodo: **componentiDinamici**(\$formName, \$divName, \$components)

Parametri:

- **\$formName**: nome della form
- **\$divName**: nome del div dove iniettare i componenti
- **\$components**: array di dati che rappresenta i componenti da aggiungere

Componenti attualmente gestiti:

#### **div**

E' un componente che contiene al suo interno altri componenti.

- **type**: 'div'
- **id**: id conmponente
- **children**: array di sottocomponenti

#### **ita-button**

- **type**: 'ita-button'
- **id**: id conmponente
- **icon**: icona pulsante (per vedere le icone utilizzabili, vedere il seguente link: <https://api.jqueryui.com/theming/icons/>
- **newline**: indica se dopo il pulsante occorre andare a capo riga
- **properties**: array di proprietà da associare al pulsante

### **ita-edit**

- **type**: 'ita-edit'
- **id**: id conmponente
- **newline**: indica se dopo il pulsante occorre andare a capo riga
- **properties**: array di proprietà da associare al pulsante
- **label**: oggetto label associato al componente
- **additionalClass**: da passare se si vogliono agganciare delle classi custom al componente
- **onChangeEvent**: true se si vuole abilitare l'evento onChange, false altrimenti (evento 'afterSaveCell')
- **model**: il nome della form su cui deve rientrare (solo se richiesta gestione eventi 'onChangeEvent')

#### **ita-edit-lookup**

- **type**: 'ita-edit-lookup'
- **id**: id conmponente
- **newline**: indica se dopo il pulsante occorre andare a capo riga
- **properties**: array di proprietà da associare al pulsante
- **label**: oggetto label associato al componente

#### **ita-readonly**

- **type**: 'ita-readonly'
- **id**: id conmponente
- **newline**: indica se dopo il pulsante occorre andare a capo riga
- **properties**: array di proprietà da associare al pulsante
- **label**: oggetto label associato al componente

#### **ita-checkbox**

- **type**: 'ita-checkbox'
- **id**: id conmponente
- **newline**: indica se dopo il pulsante occorre andare a capo riga
- **properties**: array di proprietà da associare al pulsante
- **label**: oggetto label associato al componente

#### **ita-select**

- **type**: 'ita-select'
- **id**: id conmponente
- **newline**: indica se dopo il pulsante occorre andare a capo riga
- **properties**: array di proprietà da associare al pulsante
- **label**: oggetto label associato al componente
- **options**: array di valori che può assumere il componente
- **onChangeEvent**: true se si vuole abilitare l'evento onChange, false altrimenti (evento 'afterSaveCell')
- **model**: il nome della form su cui deve rientrare (solo se richiesta gestione eventi 'onChangeEvent')
- **additionalClass**: da passare se si vogliono agganciare delle classi custom al componente
- **text**: testo della label
- **position**: posizione label ('sx', 'dx')
- **style**: stile css

### **ita-select option**

- **id**: id elemento
- **value**: Valore da mostrare a video
- **selected**: se indicato, e se valorizzato a 1, indica si assume come valore di default

Esempio di utilizzo:

```
private function componentiDinamici() {
       $componenti = array( array(
                       'type' \Rightarrow 'div',
                        'id' => 'divInfoAggiuntive',
                        'children' => array(
                               array(
                                      'type' \Rightarrow 'ita-edit',
                                      'id' => 'txtDemol',
                                      'newline' => 1,
                                       'properties' => array(
                                              'maxlength' => 10,
                                              'size' \Rightarrow 7,
                                               'style' => 'text-align:right;'
\hspace{0.1cm}, \hspace{0.1cm}, \hspace{0.1cm}, \hspace{0.1cm}, \hspace{0.1cm}, \hspace{0.1cm}, \hspace{0.1cm}, \hspace{0.1cm}, \hspace{0.1cm}, \hspace{0.1cm}, \hspace{0.1cm}, \hspace{0.1cm}, \hspace{0.1cm}, \hspace{0.1cm}, \hspace{0.1cm}, \hspace{0.1cm}, \hspace{0.1cm}, 
                                       'label' => array(
                                              'text' => 'label comp. 1',
                                              'position' => 'sx',
                                               'style' => 'width:120px;'
) and the contract of \mathcal{L} ),
                               array(
                                       'type' => 'ita-edit',
                                       'id' => 'txtDemo2',
                                      'newline' => 1,
                                        'properties' => array(
                                               'maxlength' => 20,
                                              'size' \Rightarrow 14,
                                               'style' => 'text-align:left;'
\hspace{0.1cm}, \hspace{0.1cm}, \hspace{0.1cm}, \hspace{0.1cm}, \hspace{0.1cm}, \hspace{0.1cm}, \hspace{0.1cm}, \hspace{0.1cm}, \hspace{0.1cm}, \hspace{0.1cm}, \hspace{0.1cm}, \hspace{0.1cm}, \hspace{0.1cm}, \hspace{0.1cm}, \hspace{0.1cm}, \hspace{0.1cm}, \hspace{0.1cm}, 
                                       'label' => array(
                                              'text' => 'label comp. 2',
                                              'position' => 'sx',
                                               'style' => 'width:120px;'
) and the contract of \mathcal{L}\sim ), the set of \sim \sim \sim \sim \sim
```

```
 array(
                                         'type' => 'ita-edit-lookup',
                                         'id' => 'txtLookup1',
                                        'newline' \Rightarrow 0,
                                        'size' => 200,
                                         'properties' => array(
                                               'maxlength' \Rightarrow 2,
                                               'size' \Rightarrow 5,
                                                'style' => 'text-align:right;'
\hspace{0.1cm}, \hspace{0.1cm}, \hspace{0.1cm}, \hspace{0.1cm}, \hspace{0.1cm}, \hspace{0.1cm}, \hspace{0.1cm}, \hspace{0.1cm}, \hspace{0.1cm}, \hspace{0.1cm}, \hspace{0.1cm}, \hspace{0.1cm}, \hspace{0.1cm}, \hspace{0.1cm}, \hspace{0.1cm}, \hspace{0.1cm}, \hspace{0.1cm}, 
                                         'label' => array(
                                                'text' => 'label lookup',
                                                'position' => 'sx',
                                               'sstyle' = > 'width:120px; ') and the contract of \mathcal{L} ),
                                array(
                                         'type' => 'ita-readonly',
                                       'id' => 'txtLookup1 decod',
                                        'newline' \Rightarrow 1,
                                         'properties' => array(
                                               'size' \Rightarrow 50experience of the contract of the contract of the contract of the contract of the contract of the contract of the contract of the contract of the contract of the contract of the contract of the contract of the contract of 
                                ),
                                array(
                                         'type' => 'ita-checkbox',
                                         'id' => 'txtCheckTest',
                                        'newline' => 1,
                                         'label' => array(
                                                'text' => 'label check',
                                                'position' => 'sx',
                                                'style' => 'width:120px;'
) and the contract of \mathcal{L} ),
                                array(
                                         'type' => 'ita-select',
                                        'id' => 'txtSelect1',
                                        'newline' \Rightarrow 1,
                                        'label' \Rightarrow array(
                                                'text' => 'label select',
                                                'position' => 'sx',
                                               'style' => 'width:120px; '\hspace{0.1cm}, \hspace{0.1cm}, \hspace{0.1cm}, \hspace{0.1cm}, \hspace{0.1cm}, \hspace{0.1cm}, \hspace{0.1cm}, \hspace{0.1cm}, \hspace{0.1cm}, \hspace{0.1cm}, \hspace{0.1cm}, \hspace{0.1cm}, \hspace{0.1cm}, \hspace{0.1cm}, \hspace{0.1cm}, \hspace{0.1cm}, \hspace{0.1cm}, 
                                         'options' => array(
                                                array(
                                                       'id' => '01',
                                                        'value' => 'EUROPA',
                                                        'selected' => 1
), the contract of \mathcal{L} , \mathcal{L} array(
```

```
'id' => '02',
                                                        'value' => 'ASIA'
) and the contract of \mathcal{L} ( \mathcal{L} ) and \mathcal{L}) and the contract of \mathcal{L}), the same parameter \mathcal{L} array(
                                         'type' => 'ita-button',
                                       'id' \Rightarrow 'btnSubl',
                                        'icon' => 'ui-icon-search',
                                        'newline' \Rightarrow 1,
                                        'properties' => array(
                                               'sstyle' = > 'width:140px; ' 'value' => 'Pulsante 1',
experience of the contract of the contract of the contract of the contract of the contract of the contract of the contract of the contract of the contract of the contract of the contract of the contract of the contract of 
                                ),
) and the state \mathcal{L} ( \mathcal{L} ) and \mathcal{L}\overline{\phantom{a}} );
        cwbLibHtml::componentiDinamici($this->nameForm, "divCampiDinamici",
$componenti);
}
```
## **Aggiunta di una subform**

Per includere dinamicamente un model (disegnato con il generator) all'interno di un div, utilizzare il metodo: **includiFinestra**(\$src, \$dest, \$containerName)

Parametri:

- **src**: Nome finestra da includere
- **dest**: Nome finestra di destinazione
- **containerName**: Nome container dove iniettare la finestra

In questo caso la finestra inclusa sarà vista come un'estensione della finestra ospitante, e tutti gli eventi della finestra inclusa saranno gestiti da quest'ultima.

Esempio:

```
cwbLibHtml::includiFinestra('cwbBtaNazion', $this->nameForm,
'divContainer');
```
## **Aggiunta di componenti all'interno di una jqGrid**

Per aggiungere dei componenti all'interno di una jqGrid, devono verificarsi innanzitutto le seguenti condizioni:

- I dati devono essere presenti all'interno del model (array)
- I dati devono essere caricati tutti in memoria

• I dati devono essere serializzati in sessione

Il funzionamento è il seguente:

- Viene effettuato il caricamento dei dati in un array, poi serializzato in sessione
- I dati vengono elaborati: viene prodotto l'html per il render dei componenti, a seconda del tipo di dato da gestire
- Gestione degli eventi: i dati in memoria devono essere sincronizzati

#### Metodo: **addGridComponent**

Parametri:

**component**: Array che rappresenta i dati del componente

Questo metodo funge da wrapper per i componenti specifici, ad esempio, per 'ita-select', viene chiamato il seguente metodo: **addGridComponentItaSelect**

Parametri:

- **type**: Tipo componente ('ita-select')
- **model**: Nome della form (corrisponde con \$this→nameForm)
- **name**: Nome del componente (serve per costruire l'id in questo modo: [model] [name] [rowKey])
- **rowKey**: Chiave che identifica il record
- **options**: Array dei valori con cui popolare il componente 'ita-select'
- **additionalData**: Array di valori da restituire nel gestore degli eventi

All'evento 'change', vengono restituiti i seguenti valori nella \$\_POST:

- **id**: Id del componente html
- **name**: Nome componente (id, senza rowKey)
- **model**: Nome della form
- **value**: Nuovo valore

Inoltre, verranno passati tutti i valori previsti in 'additionalData' (direttamente nella \$\_POST).

Esempio di utilizzo (all'interno di un metodo di elaborazione del record):

```
private function elaboraRecordsTest($Result_tab) {
    $numRiga = 0;foreach ($Result tab as $key => $Result rec) {
         $numRiga++;
         $html = cwbLibHtml::addGridComponent(array(
             'type' => 'ita-select',
             'model' => $this->nameForm,
             'name' => 'selectIndirizzo',
             'rowKey' => $Result_tab[$key]['ID'],
             'options' => array(
                 array(
                     'id' => 1,
                      'value' => 'vai milano 1, Jesi(AN)'
```

```
\hspace{1.5cm}, \hspace{1.5cm}, \hspace{1.5cm}, \hspace{1.5cm}, \hspace{1.5cm}, \hspace{1.5cm}, \hspace{1.5cm}, \hspace{1.5cm}, \hspace{1.5cm}, \hspace{1.5cm}, \hspace{1.5cm}, \hspace{1.5cm}, \hspace{1.5cm}, \hspace{1.5cm}, \hspace{1.5cm}, \hspace{1.5cm}, \hspace{1.5cm}, 
                                       array(
                                                'id' => 2,
                                                 'value' => 'vai ascoli piceno 2, Apiro(MC)'
) and the contract of \mathcal{L} ),
                              'additionalData' => array(
                                       'numRiga' => $numRiga
) and the state \mathcal{L} ));
                    $Result_tab[$key]['INDIRIZZO'] = $html;
          }
         return $Result tab;
}
```
### **Note**

E' necessario dopo aver creato a runtime dei componenti particolari (date-picker , ita-button ecc) associare tramite la funzione "parseHtmlContainer" lo script js per far funzionare il componente. Ad esempio se creo una griglia editabile da codice è necessario per far funzionare tutti i sui elementi (date-picker, formatter del data-edit ecc, binocoli per lookup esterni )lanciare la function sul componente padre che poi si occuperà di propagare tale comportamento ai figli.

cwbLibHtml::attivaJSElemento(\$this->nameForm . ' ' . [TABLENAME]);

From: <https://wiki.nuvolaitalsoft.it/> - **wiki**

Permanent link: **[https://wiki.nuvolaitalsoft.it/doku.php?id=sviluppo:cityware\\_componenti\\_dinamici](https://wiki.nuvolaitalsoft.it/doku.php?id=sviluppo:cityware_componenti_dinamici)**

Last update: **2018/03/19 10:45**

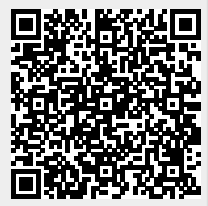